## **BAB IV**

# **HASIL DAN PEMBAHASAN**

#### **4.1 Hasil Penelitian**

Hasil Penelitian menjelaskan mengenai hasil dan implementasi progam dari berbagai tahapan yang telah dirancang sebelumnya. Hasil implementasi Sistem Informasi Puskesmas Mataram Baru adalah sebagai berikut :

# **4.1.1 Implementasi tampilan Antarmuka Halaman Pasien**

#### **1. Halaman Home**

Halaman home merupakan tampilan halaman pertama kali saat pasien mengakses Sistem Informasi Puskesmas Mataram Baru. Pada halaman ini terdapat menu home, profil puskesmas, hubungi kami, daftar kunjungan dan masuk untuk melakukan pendaftaran dan masuk ke halaman pasien. Halaman home dapat dilihat pada gambar 4.1 berikut :

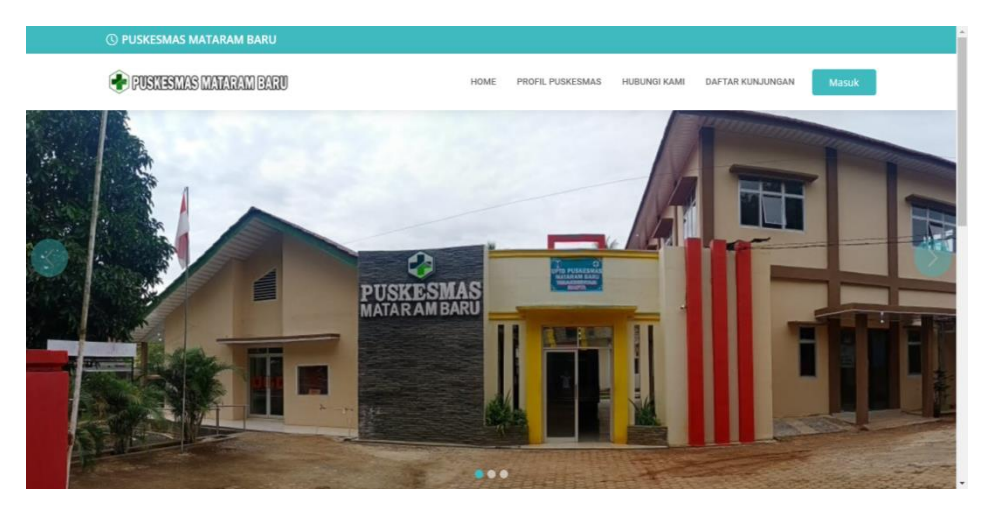

Gambar 4.1 Halaman Home

#### **2. Halaman Profil Puskesmas**

Halaman Profil Puskesmas merupakan halaman yang berisi informasi mengenai Puskesmas Mataram Baru. Halaman Profil Puskesmas dapat dilihat pada gambar 4.2 berikut :

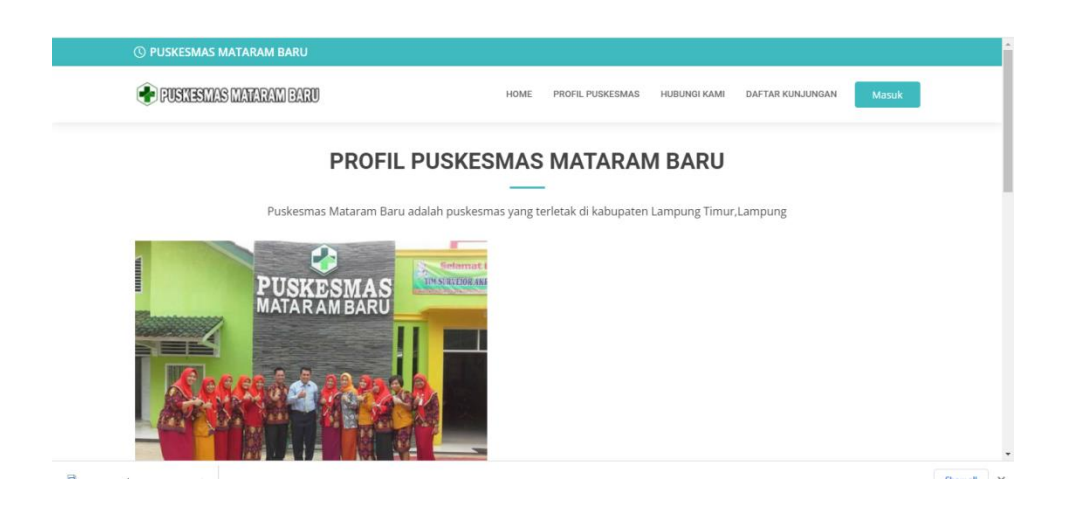

Gambar 4.2 Halaman Profil Puskesmas

# **3. Halaman Hubungi Kami**

Pada halaman ini pasien akan mendapatkan informasi mengenai lokasi Puskesmas Mataram Baru. Halaman Hubungi kami dapat dilihat pada gambar 4.3 berikut :

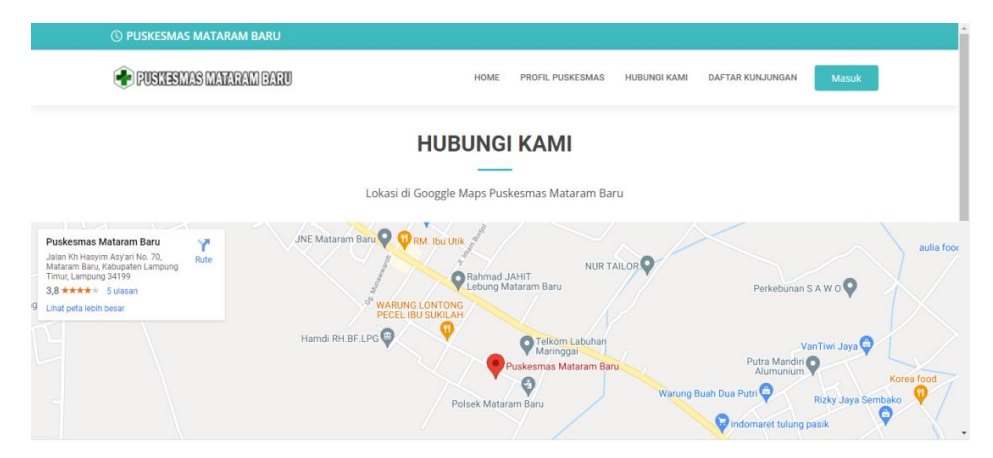

Gambar 4.3 Halaman Hubungi Kami

#### **4. Halaman Daftar Kunjungan Pasien**

Pada halaman ini pasien akan mendapatkan informasi mengenai siapa saja yang sudah melakukan pendaftaran kunjungan pada Puskesmas Mataram Baru. Halaman daftar kunjungan dapat dilihat pada gambar 4.4 berikut :

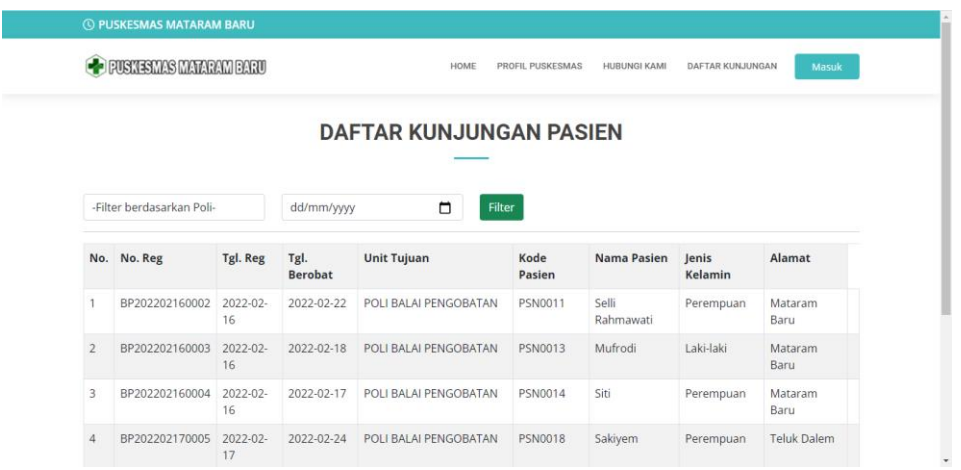

Gambar 4.4 Halaman Jadwal Praktik

# **5. Halaman Login Pasien**

Halaman login pasien merupakan tampilan halaman untuk mengakses halaman pendaftaran pelayanan kesehatan pada Puskesmas Mataram Baru. Apabila sudah pernah melakukan pendaftaran dapat langsung masuk pada halaman pasien, apabila belum maka pasien akan melakukan pendaftaraan akun. Halaman login pasien dapat dilihat pada gambar 4.5 berikut:

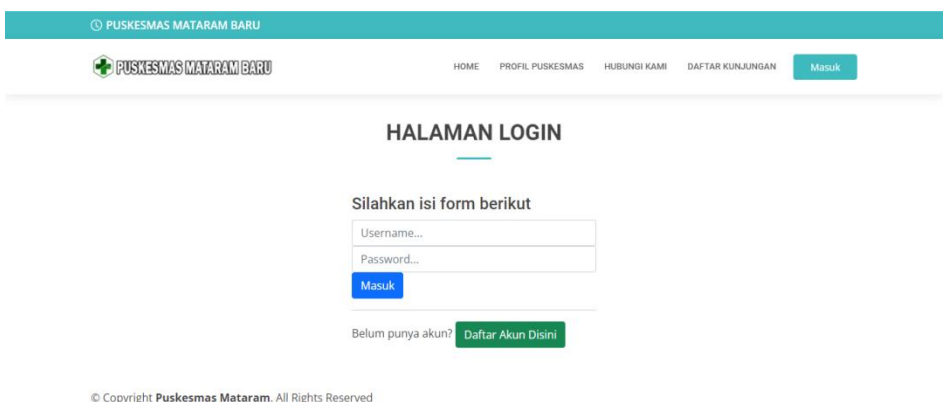

Gambar 4.5 Halaman Login Pasien

# **6. Halaman Daftar Akun**

Halaman pendaftaran pasien merupakan halaman untuk melakukan registrasi pasien baru. Halaman pendaftaran pasien dapat dilihat pada gambar 4.6 berikut:

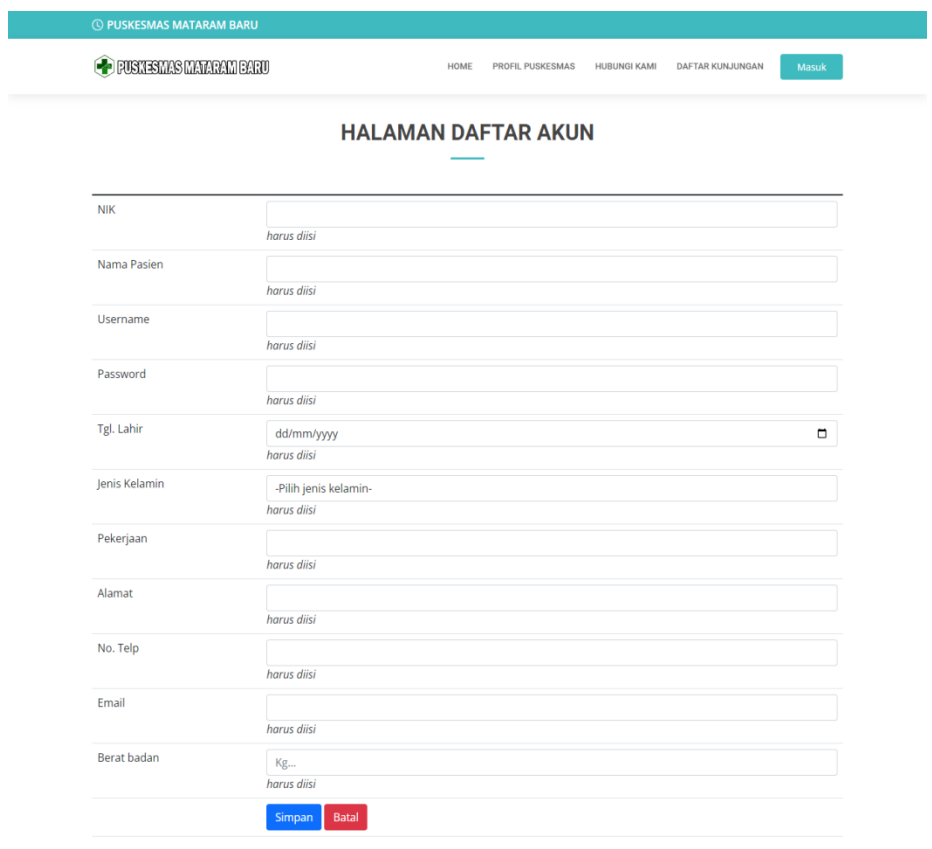

© Copyright Puskesmas Mataram. All Rights Reserved

 $\boxed{\uparrow}$ 

Gambar 4.6 Halaman Daftar Akun

#### **7. Menu Saya**

Pada menu saya terdiri dari :

# **a. Halaman Profil Pasien**

Halaman profil ini merupakan halaman yang berisi informasi data pasien Puskesmas Mataram Baru. Halaman profil pasien dapat dilihat pada gambar 4.7 berikut:

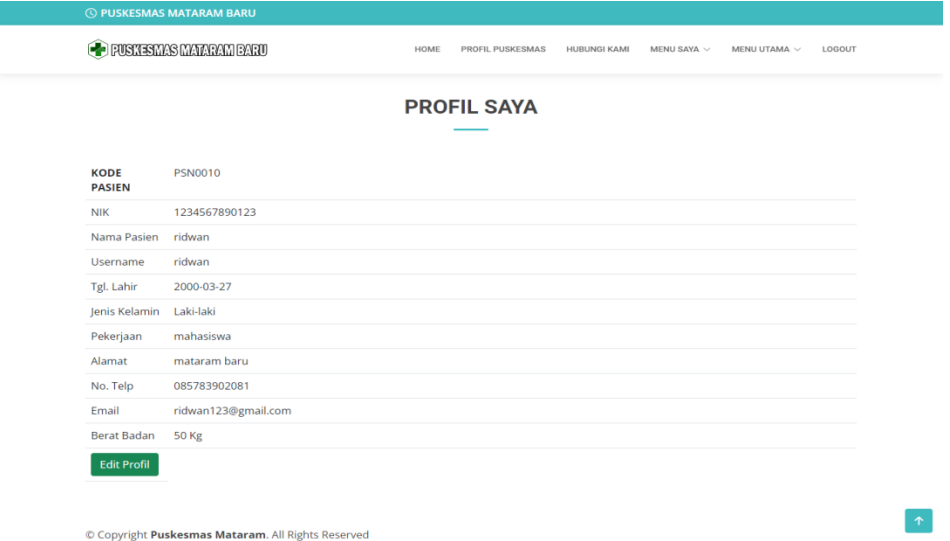

Gambar 4.7 Halaman Profil Saya

# **b. Halaman Rekam Medis**

Halaman rekam medis ini merupakan halaman yang berisi informasi history rekam medis pasien selama melakukan pemeriksaan. Halaman rekam medis dapat dilihat pada gambar 4.8 berikut:

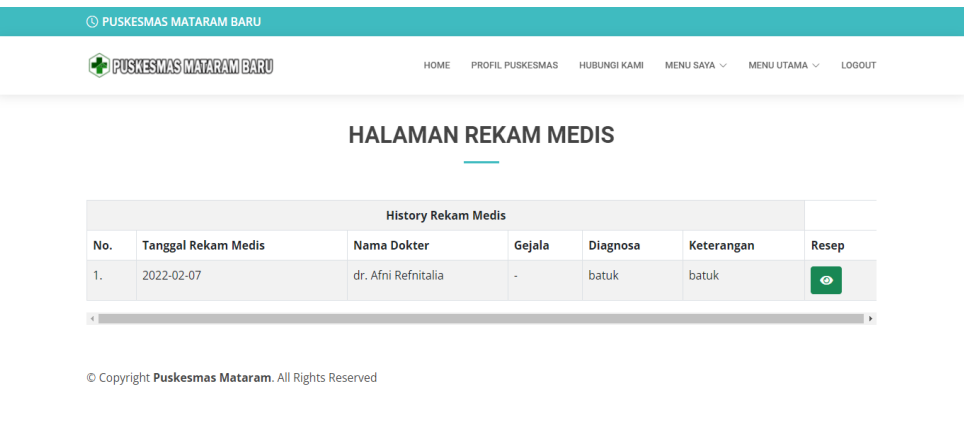

Gambar 4.8 Halaman Rekam Medis

#### **c. Halaman History Berobat**

Halaman history berobat merupakan halaman pasien setelah login. Pada halaman ini pasien akan mendapatkan informasi mengenai history rekam medis pasien yang melakukan pemeriksaan pada Puskesmas Mataram Baru. Halaman history berobat dapat dilihat pada gambar 4.9 berikut:

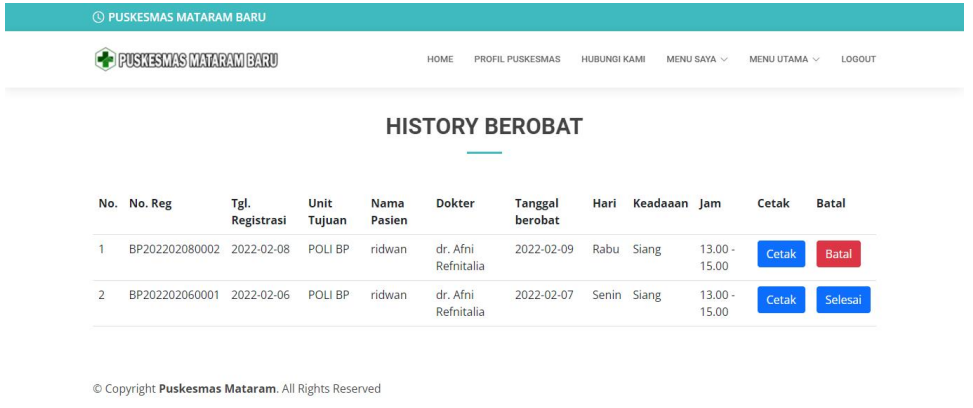

### Gambar 4.9 Halaman Daftar Akun

#### **8. Menu Utama**

Pada menu utama terdiri dari :

#### **a. Halaman Daftar Poli**

Pada halaman ini pasien akan mendapatkan informasi mengenai daftar poli yang ada

pada Puskesmas Mataram Baru.

|                |                                              | <b>DAFTAR POLI</b>                |
|----------------|----------------------------------------------|-----------------------------------|
| No.            | Nama Poli                                    |                                   |
| 1              | <b>POLI BALAI PENGOBATAN</b><br>List Dokter: |                                   |
|                | Nama Dokter                                  | dr. Nur Fadilah<br>÷              |
|                | Nama Dokter                                  | dr. Afni Refnitalia<br>÷          |
| $\overline{2}$ | POLI KESEHATAN IBU & ANAK<br>List Dokter:    |                                   |
|                | Nama Dokter                                  | <b>Bidan Dewi Setyowati</b><br>÷. |
|                | Nama Dokter                                  | Bidan Tri Wahyuni<br>÷.           |
|                | Nama Dokter                                  | <b>Bidan Ernawati</b><br>÷        |
|                | Nama Dokter                                  | Neny Ikewati Sucahyo<br>÷.        |
|                | Nama Dokter                                  | Bidan Dewi Juwita Ningrum<br>÷    |
|                | Nama Dokter                                  | Bidan Nurul Masyaroh<br>÷.        |
|                | Nama Dokter                                  | Eti Aris Susanti<br>÷.            |

Gambar 4.10 Halaman Daftar Poli

#### **b. Halaman Kunjungan**

Pada halaman ini pasien akan mendapatkan informasi mengenai siapa saja yang sudah melakukan pendaftaran kunjungan pada Puskesmas Mataram Baru. Halaman kunjungan dapat dilihat pada gambar 4.11 berikut :

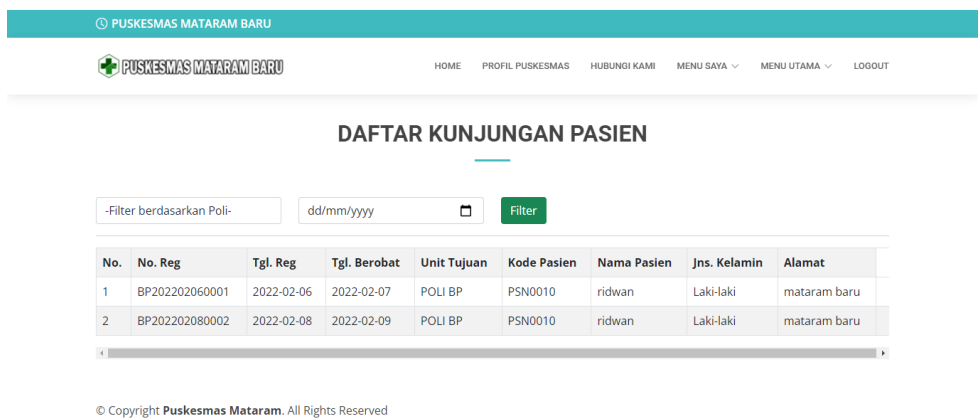

Gambar 4.11 Halaman Kunjungan Pasien

#### **c. Halaman Jadwal Praktik**

Pada halaman ini pasien akan mendapatkan informasi mengenai jadwal praktik dokter berdasarkan daftar poli yang ada pada Puskesmas Mataram Baru. Halaman Jadwal Praktik dapat dilihat pada gambar 4.12 berikut :

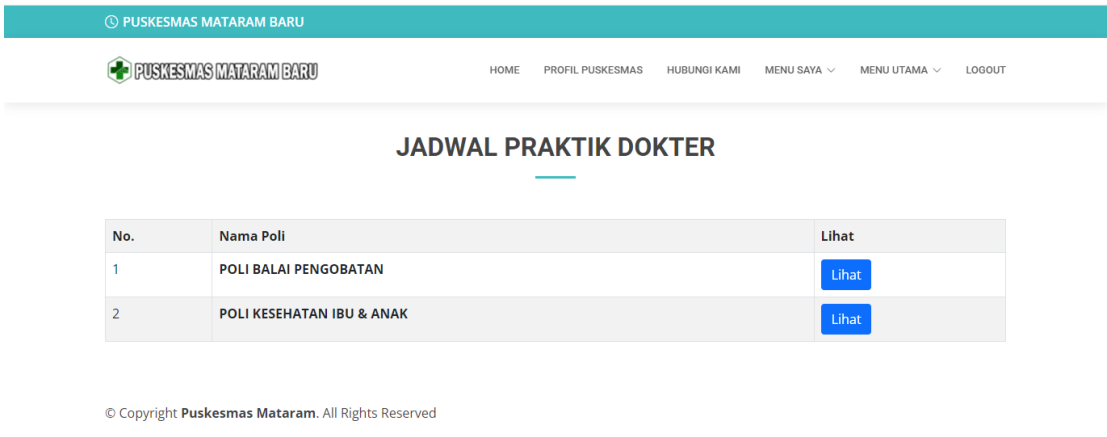

Gambar 4.12 Halaman Jadwal Praktik

Apabila memilih botton "Lihat" maka akan muncul tampilan seperti dibawah ini :

|                | <b>OF PUSKESMAS MATARAM BARU</b>  |              | HOME                                           | <b>PROFIL PUSKESMAS</b><br><b>HUBUNGI KAMI</b> | MENU SAYA V<br>LOGOUT<br>MENU UTAMA $\sim$ |  |  |  |  |  |  |
|----------------|-----------------------------------|--------------|------------------------------------------------|------------------------------------------------|--------------------------------------------|--|--|--|--|--|--|
|                |                                   |              | <b>JADWAL PRAKTIK</b>                          |                                                |                                            |  |  |  |  |  |  |
|                |                                   |              |                                                |                                                |                                            |  |  |  |  |  |  |
|                |                                   |              | Jadwal Praktik POLI BALAI PENGOBATAN Puskesmas |                                                |                                            |  |  |  |  |  |  |
|                | Home / Daftar Spesialis Puskesmas |              |                                                |                                                |                                            |  |  |  |  |  |  |
|                |                                   |              |                                                |                                                |                                            |  |  |  |  |  |  |
| No             | <b>Nama Dokter</b>                | Hari         | lam                                            | Poli                                           | Aksi                                       |  |  |  |  |  |  |
| $\mathbf{1}$   | dr. Afni Refnitalia               | <b>Kamis</b> | 08-00 sd 12.00 WIB Wib                         | POLI BALAI PENGOBATAN                          | Pilih<br><b>O</b> Lihat                    |  |  |  |  |  |  |
| $\overline{2}$ | dr. Afni Refnitalia               | lumat        | 08-00 sd 12.00 WIB Wib                         | POLLBALALPENGOBATAN                            | Pilih<br><b>O</b> Lihat                    |  |  |  |  |  |  |
| 3              | dr. Afni Refnitalia               | Sabtu        | 08-00 sd 12.00 WIB Wib                         | POLI BALAI PENGOBATAN                          | Pilih<br><b>O</b> Lihat                    |  |  |  |  |  |  |
| 4              | dr. Nur Fadilah                   | Senin        | 08-00 sd 12.00 WIB Wib                         | POLI BALAI PENGOBATAN                          | Pilih<br><b>O</b> Lihat                    |  |  |  |  |  |  |

Gambar 4.13 Halaman Detail Jadwal Praktik

Kemudian apabila pasien memilih jadwal pemeriksaan, maka memilih botton "Pilih", maka akan muncul tampilan seperti gambar dibawah ini :

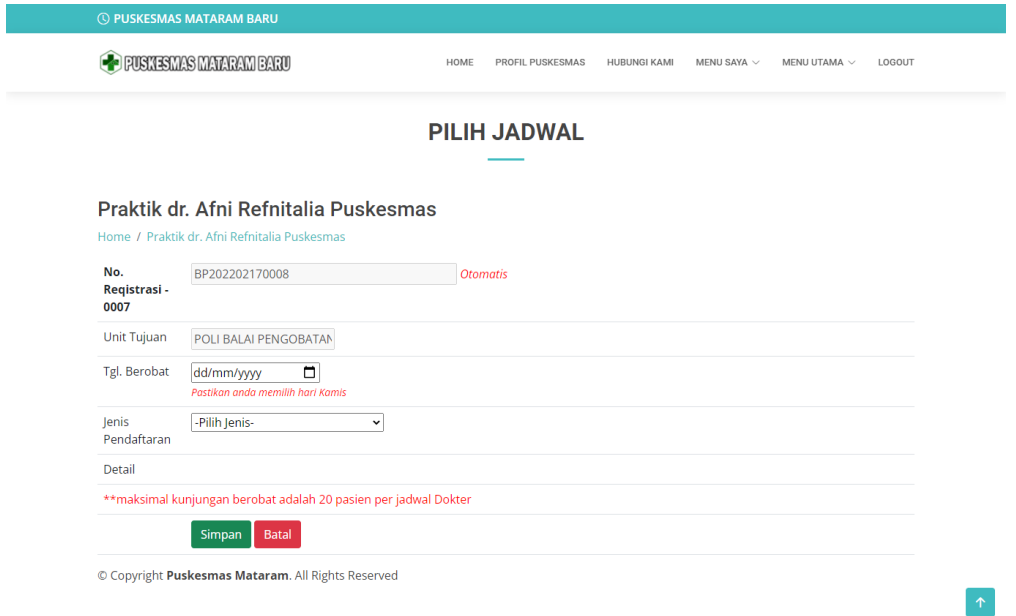

Gambar 4.14 Halaman Pilih Jadwal

Setelah itu pilih botton "Simpan", pasien dapat melihat informasi antrian pada menu kunjungan.

## **4.1.2 Implementasi Tampilan Antarmuka Halaman Admin**

#### **5. Halaman Login Administrator**

Halaman login admin merupakan tampilan halaman untuk mengakses halaman admin pada Sistem Puskesmas Mataram Baru. Halaman login admin dapat dilihat pada gambar 4.15 berikut:

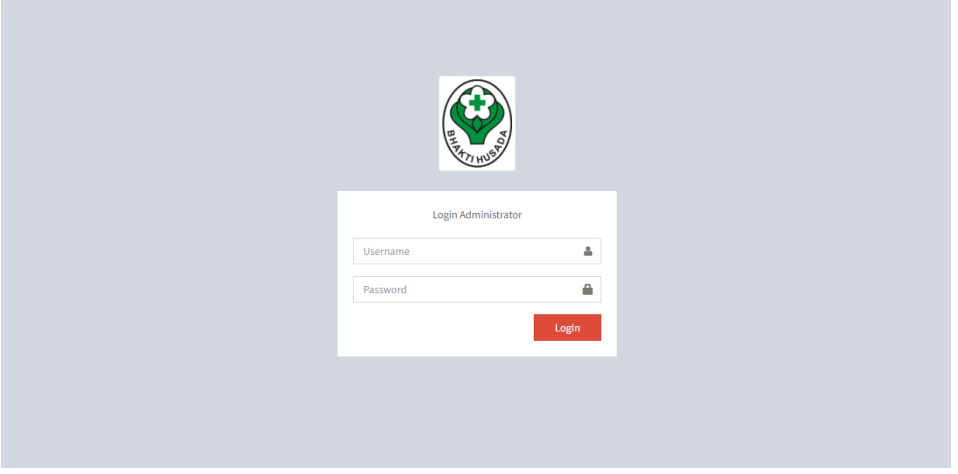

Gambar 4.15 Halaman Login Administrator

# **6. Home**

# **a. Halaman Dashboard**

Halaman dashboard merupakan tampilan halaman yang diakses pertama kali setelah admin berhasil login pada sistem. Halaman dashboard dapat dilihat pada gambar 4.16 berikut :

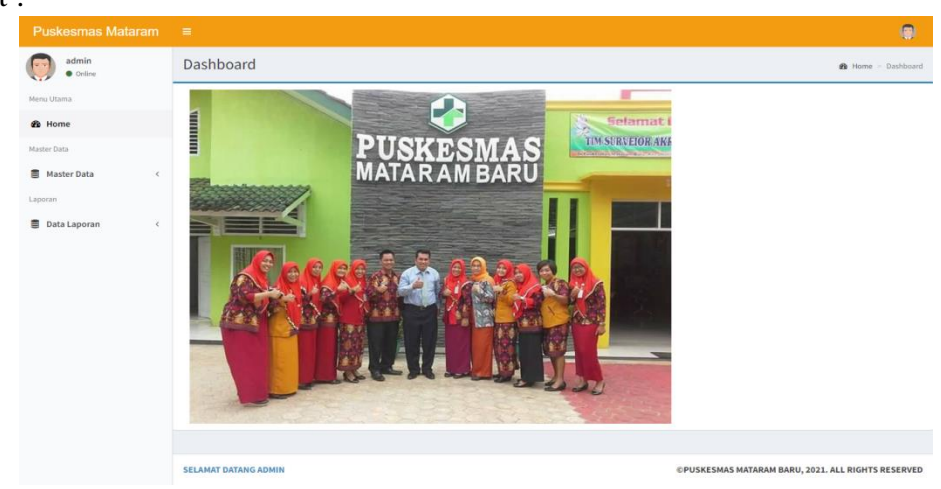

Gambar 4.16 Halaman Dashboard

#### **7. Master Data**

Pada Master Data terdiri dari :

#### **a. Halaman Data Artikel Terbit**

Halaman data artikel terbit merupakan halaman untuk menapilkan artikel di bidang kesehatan pada Sistem Puskesmas Mataram Baru. Halaman data artikel terbit dapat dilihat pada gambar 4.17 berikut :

| <b>Puskesmas Mataram</b>                                                           | $\equiv$                                    |                                                                 |                    |                        |                 |                                                           |           |          | O                                            |
|------------------------------------------------------------------------------------|---------------------------------------------|-----------------------------------------------------------------|--------------------|------------------------|-----------------|-----------------------------------------------------------|-----------|----------|----------------------------------------------|
| admin<br><b>O</b> Online                                                           |                                             | Data Informasi Kesehatan                                        |                    |                        |                 |                                                           |           |          | <b>Co</b> Beranda > Informasi Kesehatan      |
| Menu Utama                                                                         | + Tambah Data                               |                                                                 |                    |                        |                 |                                                           |           |          |                                              |
| <b>e</b> Home                                                                      | Show<br>$_{10}$ $\sim$ entries              |                                                                 |                    |                        |                 |                                                           | Search:   |          |                                              |
| <b>Master Data</b>                                                                 | $No \perp$<br>Judul                         | Jî                                                              | Kategori   Tanggal |                        | 11<br>Slider IT | Gambar IT                                                 | Status IT | Edit IT  | Delete IT                                    |
| <b>Master Data</b><br>$\sim$<br><b>B</b> Informasi Kesehatan                       | $\mathbf{1}$                                | Langkah melindungi anak dari covid-19                           | Kesehatan          | 14-09-2021<br>14:20:50 | Y               |                                                           | Share     | $\alpha$ | $\mathbf{B}$                                 |
| <b>B</b> Data Poli<br>$\Xi$<br>Data Pasien                                         | $\overline{2}$                              | 5 Sayuran dengan Kandungan Gula Tertinggi, Batasi<br>Asupannya  | Kesehatan          | 03-09-2019<br>11:53:06 | Y               |                                                           | Share     | $\alpha$ | $\mathbf{e}$                                 |
| <b>B</b> Data Dokter<br>Data Obat<br>$\overline{\mathbf{w}}$<br><b>W</b> Data User | $\overline{\mathbf{3}}$                     | Gejala Kanker Kulit, Penyebab dan Cara<br>Mengatasinya          | Kesehatan          | 03-08-2019<br>10:07:25 | Y               |                                                           | Share     | $\alpha$ | 會                                            |
| <b>B</b> Data Pegawai<br>Data Jadwal Praktik<br>$\boxtimes$                        | 4                                           | Jangan Bohong Tentang 11 Kondisi Kesehatan Ini<br>Saat Check Up | Kesehatan          | 03-08-2019<br>10:04:58 | Y               |                                                           | Share     | $\alpha$ | a.                                           |
| ■ Data Kunjungan<br>Laporan<br><b>B</b> Data Laporan<br>$\epsilon$                 | Showing 1 to 4 of 4 entries<br>$\leftarrow$ |                                                                 |                    |                        |                 |                                                           |           | Previous | Next<br>$\mathbf{1}$<br>$\ddot{\phantom{1}}$ |
|                                                                                    | <b>SELAMAT DATANG ADMIN</b>                 |                                                                 |                    |                        |                 | <b>CPUSKESMAS MATARAM BARU, 2021, ALL RIGHTS RESERVED</b> |           |          |                                              |

Gambar 4.17 Halaman Data Artikel Terbit

# **b. Halaman Data Poli**

Halaman data poli merupakan halaman yang berisi informasi data poli yang ada di Puskesmas Mataram Baru, pada halaman ini admin dapat menambah, merubah dan menghapus data poli. Halaman data pasien dapat dilihat pada gambar 4.18 berikut :

| <b>Puskesmas Mataram</b>                                    | $\equiv$                    |                     |           |    |                           |    |                                                           | $\bullet$               |
|-------------------------------------------------------------|-----------------------------|---------------------|-----------|----|---------------------------|----|-----------------------------------------------------------|-------------------------|
| admin<br><b>O</b> Online                                    | Data Poli                   |                     |           |    |                           |    |                                                           | <b>8</b> Beranda > poli |
| Menu Utama                                                  | + Tambah Data               |                     |           |    |                           |    |                                                           |                         |
| <b>e</b> Home                                               | Show                        | $10 \times$ entries |           |    |                           |    | Search:                                                   |                         |
| Master Data                                                 | No.                         | IL.                 | Kode      | 1T | <b>Nama Poli</b>          | 11 | Aksi                                                      | 11                      |
| <b>Master Data</b><br>$\checkmark$<br>C Informasi Kesehatan | $\mathbf 1$                 |                     | <b>BP</b> |    | POLI BALAI PENGOBATAN     |    | Edit<br>Hapus                                             |                         |
| C Data Poli                                                 | $\overline{2}$              |                     | IA        |    | POLI KESEHATAN IBU & ANAK |    | Edit<br>Hapus                                             |                         |
| C Data Pasien<br>C Data Dokter                              | Showing 1 to 2 of 2 entries |                     |           |    |                           |    | Previous                                                  | Next<br>-1              |
| C Data Obat                                                 | $\leftarrow$                |                     |           |    |                           |    |                                                           | $\ddot{\phantom{1}}$    |
| <b>Ø</b> Data User<br>C Data Pegawai                        |                             |                     |           |    |                           |    |                                                           |                         |
| S Data Jadwal Praktik                                       |                             |                     |           |    |                           |    |                                                           |                         |
| <b>■</b> Data Kunjungan<br>Laporan                          |                             |                     |           |    |                           |    |                                                           |                         |
| Data Laporan<br>$\epsilon$                                  |                             |                     |           |    |                           |    |                                                           |                         |
|                                                             |                             |                     |           |    |                           |    |                                                           |                         |
|                                                             |                             |                     |           |    |                           |    |                                                           |                         |
|                                                             | <b>SELAMAT DATANG ADMIN</b> |                     |           |    |                           |    | <b>CPUSKESMAS MATARAM BARU, 2021. ALL RIGHTS RESERVED</b> |                         |

Gambar 4.18 Halaman Data Poli

#### **c. Halaman Data Pasien**

Halaman data pasien merupakan halaman yang berisi informasi data pasien yang ada di Puskesmas Mataram Baru, pada halaman ini admin dapat menambah, merubah dan menghapus data pasien. Halaman data pasien dapat dilihat pada gambar 4.19 berikut :

| <b>Puskesmas Mataram</b>                 | $\equiv$       |                            |                                          |                          |                   |                           |                        |                                                   |                         | 0                                                 |
|------------------------------------------|----------------|----------------------------|------------------------------------------|--------------------------|-------------------|---------------------------|------------------------|---------------------------------------------------|-------------------------|---------------------------------------------------|
| admin<br><b>O</b> Online                 | Data pasien    |                            |                                          |                          |                   |                           |                        |                                                   |                         | <b>28</b> Beranda > pasien                        |
| Menu Utama                               | + Tambah Data  |                            |                                          |                          |                   |                           |                        |                                                   |                         |                                                   |
| <b>6</b> Home                            | Show           | $10 \times$ entries        |                                          |                          |                   |                           |                        |                                                   | Search:                 |                                                   |
| Master Data<br>Master Data<br>$\epsilon$ | Ιi<br>No.      | <b>Lî</b><br>Kd.<br>Pasien | $\lfloor \uparrow \rfloor$<br><b>NIK</b> | <b>It</b><br><b>Nama</b> | <b>It</b><br>Usia | $\perp$<br><b>Kelamin</b> | $\perp$<br>No. Telp    | Jî.<br><b>Email</b>                               | Berat I<br><b>Badan</b> | <b>It</b><br>Aksi                                 |
| Laporan                                  | 1              | <b>PSN0022</b>             | 1807162512930006                         | labal                    | 22 tahun          | Laki-laki                 | 085669672127           | ibal00@gmail.com                                  | 48kg                    | $\mathbb{Z}$ Edit                                 |
| <b>B</b> Data Laporan<br>$\leq$          | $\overline{2}$ | <b>PSN0021</b>             | 111                                      | Evit Rahayu              | 0 tahun           | Perempuan                 |                        | 082279565027 novanone.an@gmail.com 60kg           |                         | <b>E</b> Hapus<br><b>Z</b> Edit<br><b>自 Hapus</b> |
|                                          | $\overline{3}$ | <b>PSN0020</b>             | 1234567890                               | Evita Putri              | 22 tahun          |                           |                        | Perempuan 081231675322 evita@gmail.com            | 44kg                    | $\mathbb Z$ Edit<br><b>E</b> Hapus                |
|                                          | 4              | <b>PSN0019</b>             | 1234567891011122                         | Sarifan                  | 61 tahun          |                           | Perempuan 085298070907 | sari@gmail.com                                    | 60 <sub>kg</sub>        | $\mathbb Z$ Edit<br><b>E</b> Hapus                |
|                                          | 5              | <b>PSN0018</b>             | 26919611430009                           | Sakivem                  |                   |                           |                        | 51 tahun Perempuan 081234564523 sakiyem@gmail.com | 57kg                    | $\mathbb{Z}$ Edit                                 |

Gambar 4.19 Halaman Data Pasien

# **d. Halaman Data Dokter**

Halaman data dokter merupakan halaman yang berisi informasi data dokter yang ada di Puskesmas Mataram Baru, pada halaman ini admin dapat menambah, merubah dan menghapus data dokter. Halaman data pasien dapat dilihat pada gambar 4.20 berikut:

| <b>Puskesmas Mataram</b>                    | $\equiv$       |                      |                             |                 |                              |                  |               | $\bullet$     |
|---------------------------------------------|----------------|----------------------|-----------------------------|-----------------|------------------------------|------------------|---------------|---------------|
| admin<br><b>O</b> Online                    | Data dokter    |                      |                             |                 |                              |                  |               |               |
| Menu Utama                                  |                | <b>Tambah dokter</b> |                             |                 |                              |                  |               |               |
| <b>St</b> Home                              | Show<br>10     | $\vee$ entries       |                             |                 |                              |                  | Search:       |               |
| <b>Master Data</b>                          | Ιi             | - 11<br>ID. Unit     | <b>Jî</b>                   | <b>It</b>       | It.                          | 1î               | 1t            |               |
| 景 Master Data<br>$\checkmark$               | No.            | <b>Medis</b>         | <b>Nama Unit Medis</b>      | <b>Username</b> | <b>Spesialis</b>             | Alamat           | No. Telp      | Aksi          |
| M Informasi Kesehatan<br><b>M</b> Data Poli | 1              | DOK0001              | Bidan Dewi Setyowati        | dewi            | POLI KESEHATAN IBU           | Mandala Sari     | 081231675321  | Edit<br>Hapus |
| C Data Pasien                               |                |                      |                             |                 | & ANAK                       |                  |               |               |
| <b>S</b> Data Dokter                        | $\overline{2}$ | <b>DOK0002</b>       | Bidan Tri Wahvuni           | tri             | POLI KESEHATAN IBU<br>& ANAK | Kebon Damar      | 081296753114  | Edit<br>Hapus |
| <b>S</b> Data Obat<br><b>B</b> Data User    | 3              | <b>DOK0003</b>       | <b>Bidan Emawati</b>        | erna            | POLI KESEHATAN IBU           | Rajabasa         | 081256534561  | Edit<br>Hapus |
| <b>S</b> Data Pegawai                       |                |                      |                             |                 | & ANAK                       | Baru             |               |               |
| <b>■</b> Data Jadwal Praktik                | 4              | <b>DOK0004</b>       | Neny Ikewati Sucahyo        | neni            | POLLKESEHATAN IBU<br>& ANAK  | Teluk dalem      | 081296734567  | Edit<br>Hapus |
| <b>■</b> Data Kunjungan                     | 5              | <b>DOK0005</b>       | Bidan Dewi Juwita Ningrum   | dewijuwita      | POLI KESEHATAN IBU           | <b>Way Areng</b> | 085231677634  |               |
| Laporan                                     |                |                      |                             |                 | & ANAK                       |                  |               | Edit<br>Hapus |
| <b>B</b> Data Laporan<br>$\left\langle$     | 6              | <b>DOK0006</b>       | <b>Bidan Nurul Masyaroh</b> | nina            | POLI KESEHATAN IBU<br>& ANAK | Mataram<br>Baru  | 0813890909983 | Edit<br>Hapus |

Gambar 4.20 Halaman Data Dokter

## **e. Halaman Data Obat**

Halaman data obat adalah halaman yang berfungsi untuk menampilkan data stok obat pada Puskesmas Mataram Baru. Halaman data obat dapat dilihat pada gambar 4.21.

| <b>Puskesmas Mataram</b>    | $\equiv$                         |                |                               |               |                               |                                |            |        |      | $\bullet$             |
|-----------------------------|----------------------------------|----------------|-------------------------------|---------------|-------------------------------|--------------------------------|------------|--------|------|-----------------------|
| admin<br><b>O</b> Online    | Data obat                        |                |                               |               |                               |                                |            |        |      | $\Phi$ Beranda > obat |
| Menu Utama                  | + Tambah Data                    |                |                               |               |                               |                                |            |        |      |                       |
| <b>6</b> Home               | Show<br>$10-10$                  | $\vee$ entries |                               | Search:       |                               |                                |            |        |      |                       |
| Master Data                 | No. $\downarrow \stackrel{?}{=}$ | Kategori I     | Kode Obat   Jenis   Nama Obat |               | <b>Lî</b>                     | <b>LT</b><br><b>Kadaluarsa</b> | Keterangan | Stok I | Aksi | <b>Jî</b>             |
| Master Data<br>×<br>Laporan | $\mathbf{1}$                     | --Non BPJS--   | Dksa-3                        | <b>Tablet</b> | Deksameason (Prodexon)        | 21 Februari 2025               | Generik    | 1000   | Edit | <b>Hapus</b>          |
| <b>B</b> Data Laporan<br>×  | $\overline{2}$                   | Non BPJS       | Deksa-2                       | <b>Tablet</b> | Deksametason tablet 0,5mg     | 01 Januari 2026                | Generik    | 198    | Edit | Hapus                 |
|                             | 3                                | -Non BPJS-     | $Pct-1$                       | Larutan       | Parasetamol sirup 120 mg/5 ml | 23 April 2024                  | Generik    | 300    | Edit | Hapus                 |
|                             | 4                                | Non BPJS       | Pct-2                         | Tablet        | Parasetamol tablet 500 mg     | 25 Januari 2025                | Generik    | 14998  | Edit | Hapus                 |
|                             | 5                                | -Non BPJS-     | antsid-1                      | <b>Tablet</b> | Antasida DOEN suspensi        | 11 Februari 2024               | Generik    | 400    | Edit | <b>Hapus</b>          |
|                             | 6                                | Non BPJS       | Antasid-2                     | <b>Tablet</b> | Antasida DOEN tablet kunyah   | 23 Desember 2025               | Generik    | 4600   | Edit | Hapus                 |
|                             | $\overline{7}$                   | Non BPJS       | Amox-2                        | Kapsul        | Amoksisillin 500 mg           | 12 Desember 2026               | Generik    | 35000  | Edit | Hapus                 |
|                             | 8                                | <b>BPJS</b>    | $Pct-1$                       | Larutan       | Parasetamol sirup 120 mg/5 ml | 05 Februari 2026               | Generik    | 325    | Edit | <b>Hapus</b>          |

Gambar 4.21 Halaman Data Obat

# **f. Halaman Data User**

Halaman data user adalah halaman yang menampilkan data pengguna sistem pada level apoteker,dokter, dan pimpinan. Halaman data user dapat dilihat pada gambar 4.22.

| Puskesmas Mataram $\equiv$        |                |                    |          |               | $\bullet$                    |
|-----------------------------------|----------------|--------------------|----------|---------------|------------------------------|
| admin<br>$\bullet$ Online         | Data User      |                    |          |               | <b>2</b> Beranda > Data User |
| Menu Utama                        | + Tambah Data  |                    |          |               |                              |
| <b>®</b> Home                     | No.            | <b>Username</b>    | Level    | Aksi          |                              |
| Master Data                       | $\mathbf{1}$   | sriyati            | pimpinan | Hapus<br>edit |                              |
| <b>图 Master Data</b><br>$\prec$   |                |                    |          |               |                              |
| Laporan                           | $\overline{2}$ | rizkiamallianutami | apoteker | edit<br>Hapus |                              |
| ■ Data Laporan<br>$\triangleleft$ |                |                    |          |               |                              |
|                                   |                |                    |          |               |                              |
|                                   |                |                    |          |               |                              |
|                                   |                |                    |          |               |                              |
|                                   |                |                    |          |               |                              |
|                                   |                |                    |          |               |                              |
|                                   |                |                    |          |               |                              |

Gambar 4.22 Halaman Data User

#### **g. Halaman Data Pegawai**

Halaman data pegawai adalah halaman yang menampilkan data pegawai yang ada pada Puskesmas Mataram Baru. Halaman data pegawai dapat dilihat pada gambar 4.23.

| <b>Puskesmas Mataram</b>            | $\equiv$                                                                                                    | $\bullet$            |
|-------------------------------------|----------------------------------------------------------------------------------------------------|----------------------|
| admin<br><b>O</b> Online            | Data pegawai<br><b>2</b> Beranda > Data pegawai                                                                                                   |                      |
| Menu Utama                          | + Tambah Data                                                                                                    |                      |
| <b>6</b> Home                       | Show<br>$_{10}$ $\vee$ entries<br>Search:                                                                                                    |                      |
| Master Data                         | $\pm$<br>Jî.<br>Li Kd. Pegawai Lî<br>$\downarrow \uparrow$<br>Jî.<br>Nama Pegawai  <br>Usia<br><b>Bagian</b><br>Alamat<br>No. Telp<br>Aksi<br>No. | Jî                   |
| Master Data<br>$\hat{~}$<br>Laporan | Elisabeth Yuliawati<br>PGW0001<br>POLI BALAI PENGOBATAN<br>41 Tahun<br>Srimenanti<br>081296752581<br>1<br>edit                                    | Hapus                |
| Data Laporan<br>$\leq$              | Mahastuti Ratna<br>$\overline{2}$<br><b>PGW0002</b><br>POLI BALAI PENGOBATAN<br>40 Tahun<br><b>Mataram Baru</b><br>081296753112<br>edit           | Hapus                |
|                                     | PGW0003<br>Anggrigi Habibi<br>POLI BALAI PENGOBATAN<br>3<br>36 Tahun<br><b>Tulung Pasik</b><br>085669672123<br>edit                               | Hapus                |
|                                     | Showing 1 to 3 of 3 entries<br>Previous<br>$\mathbf 1$                                                                                            | Next                 |
|                                     | $\leftarrow$                                                                                                    | $\ddot{\phantom{1}}$ |
|                                     |                                                                                                    |                      |
|                                     |                                                                                                    |                      |
|                                     |                                                                                                    |                      |

Gambar 4.23 Halaman Data Pegawai

#### **h. Halaman Jadwal Praktik**

Halaman data jadwal praktik adalah halaman yang berisi informasi jadwal praktik dokter yang ada di Puskesmas Mataram Baru. Halaman jadwal praktik dapat dilihat pada gambar 4.24.

| <b>Puskesmas Mataram</b>       | $\equiv$                                      |                       |    |                        |                                             |                           | O                              |
|--------------------------------|-----------------------------------------------|-----------------------|----|------------------------|---------------------------------------------|---------------------------|--------------------------------|
| admin<br><b>O</b> Online       | Data Jadwal Praktik Dokter                    |                       |    |                        |                                             |                           | <b>@</b> Beranda > Data jadwal |
| Menu Utama                     | + Tambah Data                                 |                       |    |                        |                                             |                           |                                |
| <b>Ch</b> Home                 | $\vee$ entries<br>Show<br>10                  |                       |    |                        |                                             | Search:                   |                                |
| <b>Master Data</b>             | Ιi<br><b>Nama Dokter</b><br><b>No</b>         | lî.<br><b>Keadaan</b> | 1î | $\perp$<br>Hari<br>Jam | 1î<br>Poli                                  |                           | J1<br><b>Delete</b>            |
| Master Data<br>$\epsilon$      | Eti Aris Susanti<br>$\mathbf{1}$              | Pagi                  |    | Sabtu                  | 08-00 sd 12.00 WIB                          | POLI KESEHATAN IBU & ANAK | $\widehat{\mathbf{B}}$         |
| Laporan<br>■ Data Laporan<br>x | <b>Bidan Nurul Masyaroh</b><br>$\overline{2}$ | Pagi                  |    | Kamis                  | 08-00 sd 12.00 WIB                          | POLI KESEHATAN IBU & ANAK | $\widehat{\mathbf{B}}$         |
|                                | Bidan Dewi Juwita Ningrum<br>3                |                       |    | Jumat                  | 08-00 sd 12.00 WIB                          | POLI KESEHATAN IBU & ANAK | $\mathbf{B}$                   |
|                                | Neny Ikewati Sucahyo<br>4                     | Pagi                  |    | Kamis                  | 08-00 sd 12.00 WIB                          | POLI KESEHATAN IBU & ANAK | $\widehat{\mathbf{B}}$         |
|                                | <b>Bidan Ernawati</b><br>5                    | Pagi                  |    | Rabu                   | 08-00 sd 12.00 WIB                          | POLI KESEHATAN IBU & ANAK | $\widehat{\mathbf{B}}$         |
|                                | <b>Bidan Tri Wahyuni</b><br>6                 | Pagi                  |    | Selasa                 | 08-00 sd 12.00 WIB                          | POLI KESEHATAN IBU & ANAK | $\mathbf{B}$                   |
|                                | $\overline{7}$<br><b>Bidan Dewi Setyowati</b> | Pagi                  |    | <b>Senin</b>           | 08-00 sd 12.00 WIB                          | POLI KESEHATAN IBU & ANAK | $\,$ 6                         |
|                                | dr. Afni Refnitalia<br>8                      | Pagi                  |    | Jumat                  | POLI BALAI PENGOBATAN<br>08-00 sd 12.00 WIB |                           | $\widehat{\mathbf{B}}$         |
|                                | dr. Afni Refnitalia<br>9                      | Pagi                  |    | Sabtu                  | 08-00 sd 12.00 WIB<br>POLI BALAI PENGOBATAN |                           | $\widehat{\mathbf{B}}$         |

Gambar 4.24 Halaman Jadwal Praktik

#### **i. Halaman Data Kunjungan**

Halaman data kunjungan adalah halaman yang berisi informasi data kunjungan pasien yang telah melakukan pendaftaran kunjungan pada Puskesmas Mataram Baru. Halaman kunjungan dapat dilihat pada gambar 4.25.

| <b>ALT</b>               | $=$                     |                           |                       |                              |                     |                                                          |                                           |                                 |                                          |                     |                   |                        |                              | $\bullet$ |
|--------------------------|-------------------------|---------------------------|-----------------------|------------------------------|---------------------|----------------------------------------------------------|-------------------------------------------|---------------------------------|------------------------------------------|---------------------|-------------------|------------------------|------------------------------|-----------|
| $\overline{\mathcal{L}}$ |                         | Data kunjungan            |                       |                              |                     |                                                          |                                           |                                 |                                          |                     |                   |                        | <b>2</b> Beranda > kunjungan |           |
| $\bullet$                |                         | -Filter berdasarkan Poli- |                       | $\check{~}$                  | dd/mm/yyyy          |                                                          | $\Box$                                    | Filter                          |                                          |                     |                   |                        |                              |           |
|                          | Show<br>$10-10$         | $\vee$ entries            |                       |                              |                     |                                                          |                                           |                                 |                                          |                     |                   | Search:                |                              |           |
|                          | Ιi<br>No.               | Jî.<br>No. Reg            | Tgl. IT<br>Reg        | Jî<br>Tgl.<br><b>Berobat</b> | Jî.<br><b>Jenis</b> | Jî.<br><b>Unit</b><br>Tujuan                             | <b>Lî</b><br><b>Nama</b><br><b>Pasien</b> | $\pm$<br>Jns.<br><b>Kelamin</b> | <b>Lî</b><br><b>Jenis</b><br>Pendaftaran | 1î<br><b>Detail</b> | Nomor IT<br>Kartu | File IT<br><b>BPJS</b> | 1î<br>Aksi                   | Ha        |
|                          | $\mathbf{1}$            | IA202202170001            | $2022 -$<br>$02 - 17$ | 2022-02-18                   | Online              | <b>POLI</b><br><b>KESEHATAN</b><br><b>IBU &amp; ANAK</b> | putri                                     | Perempuan                       | <b>UMUM</b>                              | Berbayar            |                   | $\sim$                 | <b>Input Rekmed</b>          |           |
|                          | $\overline{2}$          | BP202202170007            | $2022 -$<br>$02 - 17$ | 2022-02-21                   | Online              | POLI BALAI<br><b>PENGOBATAN</b>                          | Mufrodi                                   | Laki-laki                       | <b>UMUM</b>                              | Berbayar            |                   |                        | <b>Input Rekmed</b>          |           |
|                          | $\overline{\mathbf{3}}$ | BP202202170006            | $2022 -$<br>$02 - 17$ | 2022-02-19                   | Online              | POLI BALAI<br>PENGOBATAN                                 | Sarifan                                   | Perempuan                       | <b>UMUM</b>                              | Berbayar            |                   |                        | <b>Input Rekmed</b>          |           |
|                          | $\overline{4}$          | BP202202170005            | $2022 -$<br>$02 - 17$ | 2022-02-24                   | Online              | <b>POLI BALAI</b><br><b>PENGOBATAN</b>                   | Sakivem                                   | Perempuan                       | <b>UMUM</b>                              | Berbayar            |                   | ٠                      | <b>Input Rekmed</b>          |           |
|                          | 5                       | BP202202160004            | $2022 -$<br>$02 - 16$ | 2022-02-17                   | Online              | POLI BALAI<br>PENGOBATAN                                 | Siti                                      | Perempuan                       | <b>UMUM</b>                              | Berbayar            |                   | $\sim$                 | <b>Lihat Rekmed</b>          |           |

Gambar 4.25 Halaman Data Kunjungan

# **j. Halaman Detail Rekam Medis Pasien**

Setelah pasien melakukan pendaftaran kunjungan dan sudah melakukan pemeriksaan maka petugas akan menginputkan hasil pemeriksaan pasien berupa rekam medis pasien pada halaman detail rekam medis pasien. Halaman detail rekam medis pasien akan tampil apabila petugas masuk pada menu data kunjungan kemudian memilih botton "input rekmed". Halaman detail rekam medis pasien dapat dilihat pada gambar

4.26.

| <b>Puskesmas Mataram</b>             | $\equiv$                |                               |               |             |                                |                           |                          |              |                  |               |                            |                                                                |          | o                 |
|--------------------------------------|-------------------------|-------------------------------|---------------|-------------|--------------------------------|---------------------------|--------------------------|--------------|------------------|---------------|----------------------------|----------------------------------------------------------------|----------|-------------------|
| admin<br>· Online                    |                         | Detail Rekam Medis Pasien     |               |             |                                |                           |                          |              |                  |               |                            | <b>de</b> Deranda - Data kunjungan - Detail Rekam Medis Pasien |          |                   |
| <b><i>Rifference Litterature</i></b> |                         |                               |               |             | <b>Biodata Pasien</b>          |                           |                          |              |                  |               | <b>History Rekam Medis</b> |                                                                |          |                   |
| <b>d'b</b> Home                      | Kode Pasien             |                               |               |             | PSNOOLS                        |                           |                          | Pd-Ok.       | <b>Tanggat</b>   | Nama          | Gejata                     | Diagnosa                                                       | Tindakan | Resep             |
| <b>Master Data</b>                   | Nama Pasien             |                               |               |             | Mufrodi                        |                           |                          |              | Rekam<br>Media   | <b>Dokter</b> |                            |                                                                |          |                   |
| <b>Master Data</b>                   | <b>Jenis Kelamin</b>    |                               |               |             | Laki-laki                      |                           |                          | $\mathbf{A}$ | $2022 - 02 - 18$ | dr. Afni      | Panas                      | TD=                                                            | Obat     | <b>CONTRACTOR</b> |
| <b>Linkswitz</b> man                 | Alamat                  |                               |               |             | Mataram Baru                   |                           |                          |              |                  | Refnitalia    | dengan<br>batuk            | 120/80                                                         |          |                   |
| <b>Data Laporan</b>                  | Telpon                  |                               |               |             | 085237567812                   |                           |                          |              |                  |               |                            |                                                                |          |                   |
|                                      |                         |                               |               |             | <b>Masukan Resep Obat</b>      |                           |                          |              |                  |               |                            |                                                                |          |                   |
|                                      |                         |                               |               |             | <b>Masukan Rekam medis</b>     |                           |                          |              |                  |               |                            |                                                                |          |                   |
|                                      |                         | <b>Tanggal Rekam Medis</b>    |               | $\sim$      | 17/02/2022                     |                           | $\overline{\phantom{0}}$ |              |                  |               |                            |                                                                |          |                   |
|                                      | Dokter                  |                               |               | ×           | -Pillih dolder-                |                           | $\sim$                   |              |                  |               |                            |                                                                |          |                   |
|                                      | Anamnesa                |                               |               |             |                                |                           |                          |              |                  |               |                            |                                                                |          |                   |
|                                      | Pemerikaan              |                               |               |             |                                |                           |                          |              |                  |               |                            |                                                                |          |                   |
|                                      | Diagnosis               |                               |               |             |                                |                           |                          |              |                  |               |                            |                                                                |          |                   |
|                                      |                         |                               |               |             |                                |                           |                          |              |                  |               |                            |                                                                |          |                   |
|                                      | Tindakan                |                               |               |             |                                |                           |                          |              |                  |               |                            |                                                                |          |                   |
|                                      | Show<br>10 <sup>o</sup> | $\sim$ entries                |               |             |                                | Search:                   |                          |              |                  |               |                            |                                                                |          |                   |
|                                      | 1 <sub>h</sub><br>No.   | Kode 17<br>Obset              | 3.7<br>Jents  | Nama Obat   | 三丁                             | Dosis                     | X                        |              |                  |               |                            |                                                                |          |                   |
|                                      | $\mathbf{a}$            | Dksn-3                        | Tablet        | (Prodexon)  | Deksameason                    |                           |                          |              |                  |               |                            |                                                                |          |                   |
|                                      | $\overline{\mathbf{z}}$ | $D$ oksa-2                    | Tablet        |             | Deksametason<br>tablet 0,5mg   |                           |                          |              |                  |               |                            |                                                                |          |                   |
|                                      | $\mathcal{R}$           | $PCL-1$                       | Larutan       | m           | Parasetamol<br>sirup 120 mg/5  |                           |                          |              |                  |               |                            |                                                                |          |                   |
|                                      | $\mathcal{A}$           | $Pct-2$                       | Tablet        |             | Parasetamol<br>tablet 500 mg   |                           |                          |              |                  |               |                            |                                                                |          |                   |
|                                      | $\mathcal{L}$           | antsid-1                      | Tablet        | suspensi    | Antasida DOEN                  |                           |                          |              |                  |               |                            |                                                                |          |                   |
|                                      | $\sim$                  | Antasid-<br>$\sim$            | Tablet        |             | Antasida DOEN<br>tablet kunyah |                           |                          |              |                  |               |                            |                                                                |          |                   |
|                                      | ×                       | Amox-2                        | Kapsut        | <b>TYVE</b> | Amoksisillin 500               |                           |                          |              |                  |               |                            |                                                                |          |                   |
|                                      | $\Omega$                | $ctm-1$                       | <b>Tablet</b> | Maleat 4 mg | Chlorpheniramin                |                           |                          |              |                  |               |                            |                                                                |          |                   |
|                                      | $\circ$                 | $cipro-1$                     | Tablet        | 500 mg      | Ciprofloksasin                 |                           |                          |              |                  |               |                            |                                                                |          |                   |
|                                      | 10                      | $_{\rm e}$ trvi-1             | <b>Tablet</b> | Maleat 4 mg | Chlorpheniramin                |                           |                          |              |                  |               |                            |                                                                |          |                   |
|                                      | <b>Simpan Data</b>      | Showing 1 to 10 of 11 entries |               |             |                                | Previous<br>$\rightarrow$ | <b>Next</b>              |              |                  |               |                            |                                                                |          |                   |
|                                      |                         | <b>SELAMAT DATANG ADMINI</b>  |               |             |                                |                           |                          |              |                  |               |                            | <b>GPUSKESMAS MATABAM BABU, 2021, ALL BIGHTS BESEDVED</b>      |          |                   |

Gambar 4.26 Halaman Detail Rekam Medis Pasien

### **8. Data Laporan**

Pada menu data laporan terdiri dari :

## **a. Halaman Grafik Kunjungan**

Halaman grafik kunjungan merupakan halaman grafik yang berisi informasi tentang perbandingan kunjungan antara pasien pada Poli Balai Pengobatan dan Poli Kesehatan Ibu & Anak. Halaman grafik kunjungan dapat dilihat pada gambar 4.27.

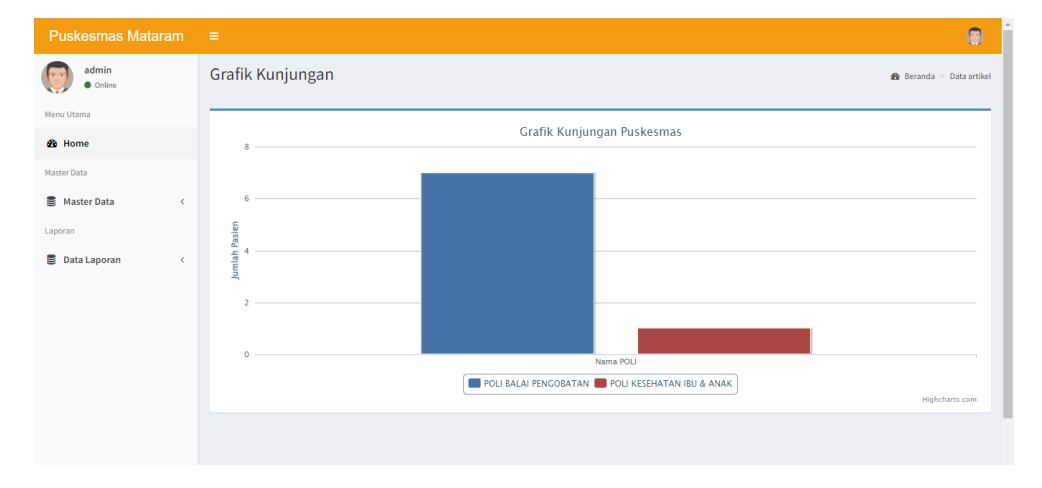

Gambar 4.27 Halaman Grafik Kunjungan

# **b. Halaman Laporan Pasien**

Halaman laporan pasien adalah halaman yang digunakan untuk mendapatkan informasi laporan jumlah data pasien yang terdaftar pada Puskesmas Mataram Baru. Halaman laporan pasien dapat dilihat pada gambar 4.28.

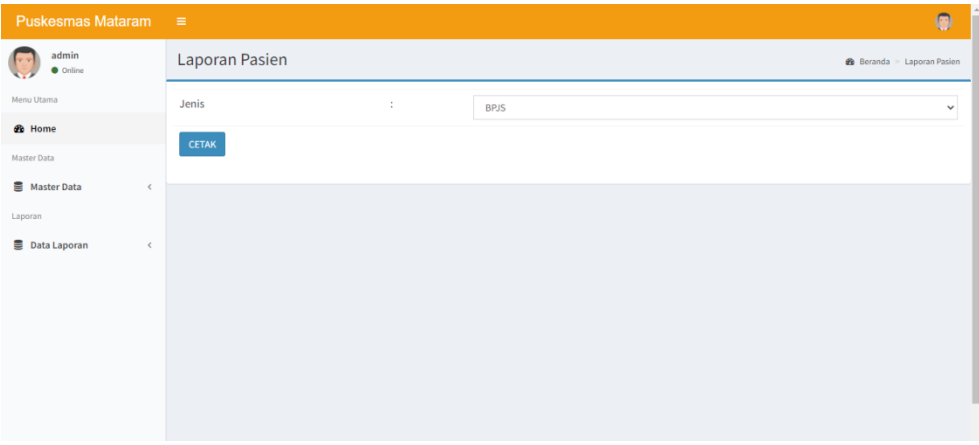

Gambar 4.28 Halaman Cetak Laporan Pasien

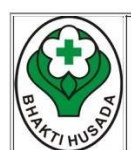

#### PUSKESMAS MATARAM BARU

Jalan Kh Hasyim Asy'ari No. 70, Mataram Baru, Kabupaten Lampung Timur, Lampung 34199

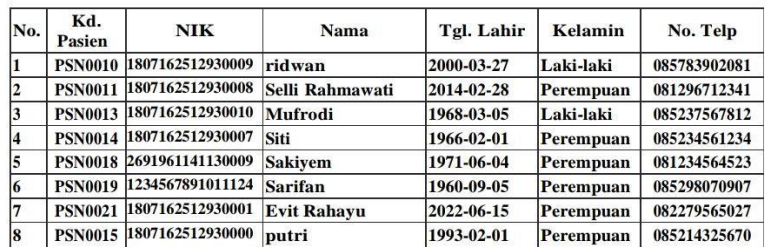

#### **Laporan Data Pasien Jenis Non BPJS**

Administrator,

Rabu, 29 Juni 2022 Mengetahui, Dokter

admin

Gambar 4.29 Data Laporan Pasien

#### **c. Halaman Laporan Kunjungan**

Halaman laporan kunjungan adalah halaman yang digunakan untuk mendapatkan informasi laporan kunjungan pasien dalam satu periode berdasarkan Poli Balai Pengobatan dan Poli Kesehatan Ibu & Anak yang ada pada Puskesmas Mataram Baru. Halaman laporan kunjungan dapat dilihat pada gambar 4.30.

| <b>Puskesmas Mataram</b>        | $\equiv$                 |                                 |              | $\circ$        |
|---------------------------------|--------------------------|---------------------------------|--------------|----------------|
| admin<br><b>O</b> Online        | Laporan Kunjungan Pasien | <b>2</b> Beranda > Data laporan |              |                |
| Menu Utama                      | Poli                     | ÷                               | -Semua POLI- | $\checkmark$   |
| <b>B</b> Home<br>Master Data    | Dari Tanggal             | ÷                               | dd/mm/yyyy   | $\blacksquare$ |
| Master Data<br>$\epsilon$       | Sampai Tanggal           | ÷                               | dd/mm/yyyy   | $\Box$         |
| Laporan                         | <b>CETAK</b>             |                                 |              |                |
| <b>B</b> Data Laporan<br>$\leq$ |                          |                                 |              |                |
|                                 |                          |                                 |              |                |
|                                 |                          |                                 |              |                |
|                                 |                          |                                 |              |                |
|                                 |                          |                                 |              |                |
|                                 |                          |                                 |              |                |

Gambar 4.30 Halaman Cetak Laporan Kunjungan

|                                                  | LAPORAN KUNJUNGAN PASIEN POLI BALAI PENGOBATAN<br>PERIODE 01 Februari 2022 - 31 Maret 2022 |              |                            |                                        |                 |                     |                 |                |                        |
|--------------------------------------------------|--------------------------------------------------------------------------------------------|--------------|----------------------------|----------------------------------------|-----------------|---------------------|-----------------|----------------|------------------------|
| No.                                              | No. Reg                                                                                    | Tgl.         | Tgl.<br><b>Reg</b> Berobat | <b>Unit Tujuan</b>                     | Kode<br>Pasien  | Nama<br>Pasien      | Ins.<br>Kelamin | Alamat         | <b>Dokter</b>          |
| 1                                                | BP202202160002                                                                             | 02-16 22     |                            | 2022-2022-02- POLI BALAI<br>PENGOBATAN | <b>PSN0011</b>  | Selli<br>Rahmawati  | Perempuan       | Pasir<br>Sakti | dr. Nur<br>Fadilah     |
| 12                                               | BP202202160003                                                                             | $02 - 16$ 18 |                            | 2022-2022-02- POLI BALAI<br>PENGOBATAN |                 | PSN0013 Mufrodi     | Laki-laki       | Way<br>lepara  | dr. Afni<br>Refnitalia |
| 3                                                | BP202202160004                                                                             | 02-16 17     |                            | 2022-2022-02-POLI BALAI<br>PENGOBATAN  | PSN0014 Siti    |                     | Perempuan       | Way<br>Jepara  | dr. Afni<br>Refnitalia |
| 4                                                | BP202202170005                                                                             | $02-17$ 24   |                            | 2022-2022-02- POLI BALAI<br>PENGOBATAN |                 | PSN0018 Sakivem     | Perempuan       | Way<br>Jepara  | dr. Afni<br>Refnitalia |
| 5                                                | BP202202170006                                                                             | 02-17 19     |                            | 2022-2022-02- POLI BALAI<br>PENGOBATAN | PSN0019 Sarifan |                     | Perempuan       | Way<br>Jepara  | dr. Afni<br>Refnitalia |
| 6                                                | BP202202170007                                                                             | 02-17 21     |                            | 2022-2022-02- POLI BALAI<br>PENGOBATAN |                 | PSN0013 Mufrodi     | Laki-laki       | Pasir<br>Sakti | dr. Nur<br>Fadilah     |
| 17                                               | BP202203090008                                                                             | 03-09 10     | 2022-2022-03-              | POLI BALAI<br>PENGOBATAN               |                 | PSN0020 Evita Putri | Perempuan       | Way<br>Jepara  | dr. Afni<br>Refnitalia |
| 8                                                | BP202203090009                                                                             | 03-09 10     |                            | 2022-2022-03- POLI BALAI<br>PENCOBATAN | <b>PSN0011</b>  | Selli<br>Rahmawati  | Perempuan       | Wav<br>Jepara  | dr. Afni<br>Refnitalia |
| Selasa, 28 Juni 2022<br>Mengetahui,<br>Pimpinan, |                                                                                            |              |                            |                                        |                 |                     |                 |                |                        |

Gambar 4.31 Laporan Kunjungan

# **d. Halaman Laporan Pengeluaran Obat**

Halaman laporan obat adalah halaman yang digunakan untuk mendapatkan informasi laporan pengeluaran obat pada Puskesmas Mataram Baru. Halaman laporan obat dapat dilihat pada gambar 4.32.

| <b>Puskesmas Mataram</b>                 | $\equiv$                 |   |            | 0                                           |
|------------------------------------------|--------------------------|---|------------|---------------------------------------------|
| admin<br><b>O</b> Online                 | Laporan Pengeluaran Obat |   |            | <b>2</b> Beranda > Laporan Pengeluaran Obat |
| Menu Utama                               | Dari Tanggal             | ÷ | dd/mm/yyyy | $\Box$                                      |
| <b>®</b> Home                            | Sampai Tanggal           | ÷ | dd/mm/yyyy | $\Box$                                      |
| Master Data                              |                          |   |            |                                             |
| <b>■</b> Master Data<br>$\epsilon$       | <b>CETAK</b>             |   |            |                                             |
| Laporan                                  |                          |   |            |                                             |
| <b>B</b> Data Laporan<br>$\triangleleft$ |                          |   |            |                                             |
|                                          |                          |   |            |                                             |
|                                          |                          |   |            |                                             |
|                                          |                          |   |            |                                             |
|                                          |                          |   |            |                                             |
|                                          |                          |   |            |                                             |
|                                          |                          |   |            |                                             |
|                                          |                          |   |            |                                             |

Gambar 4.32 Halaman Cetak Laporan Pengeluaran Obat

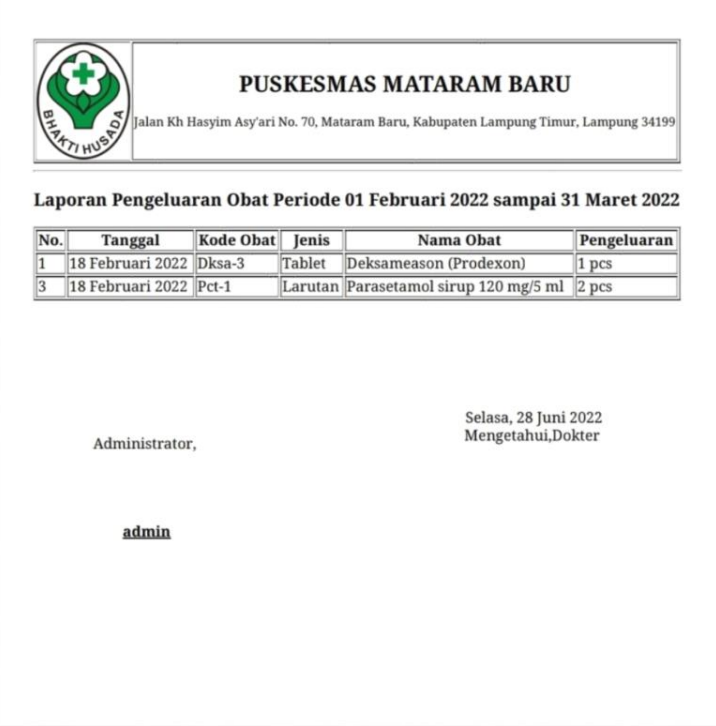

Gambar 4.33 Laporan Pengeluaran Obat

# **e. Halaman Laporan Rekam Medis**

Halaman laporan rekam medis adalah halaman yang digunakan untuk mendapatkan informasi laporan rekam medis pasien yang telah melakukan pemeriksaan pada Puskesmas Mataram Baru. Halaman laporan rekam medis dapat dilihat pada gambar 4.34.

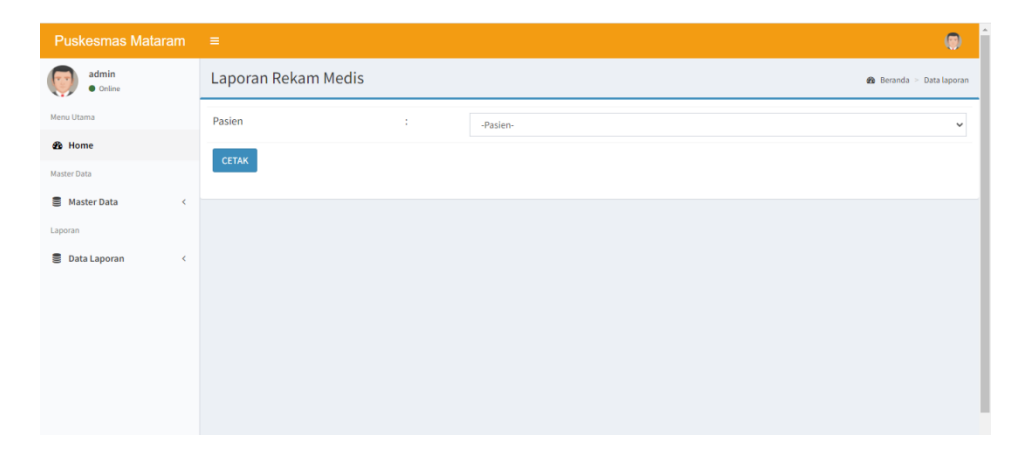

Gambar 4.34 Halaman Cetak Laporan Rekam Medis

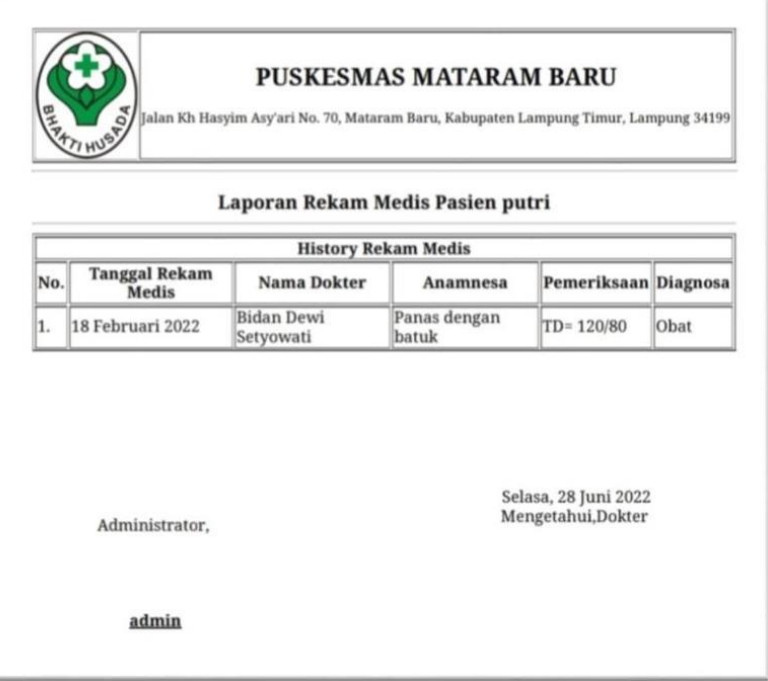

Gambar 4.35 Laporan Rekam Medis